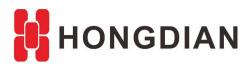

# **Application Guide**

**Router Control- SMS Commands** 

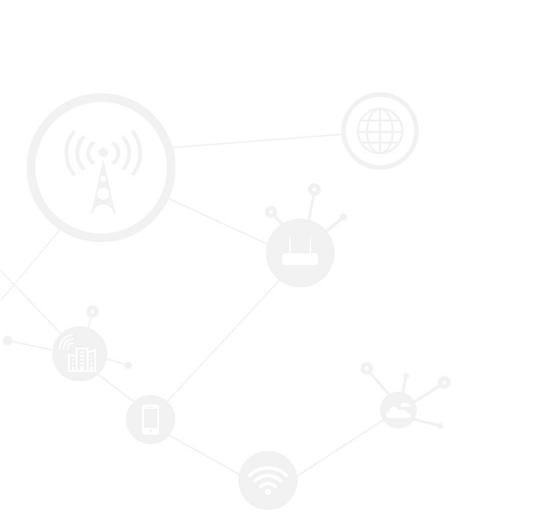

### **Contents**

| Cont          | tents                   | 2 |
|---------------|-------------------------|---|
|               | ision History           |   |
|               | /erview                 |   |
| 2 Description |                         |   |
|               | 2.1 Configuration steps |   |
|               |                         | 6 |

# **Revision History**

Updates between document versions are cumulative. Therefore, the latest document version contains all updates made to previous versions.

| Doc Version | Product         | Release Data | Details       |
|-------------|-----------------|--------------|---------------|
| V1.0        | Hongdian Router | 2017.11.14   | First Release |

## 1 Overview

SMS Commands Management is a optional function on Hongdian Router. With this function, Hongdian Router can be remote controlled or configured by SMS commands, including reboot, settings, status and etc.

# 2 Description

# 2.1 Configuration steps

online 4

1

1

- 1. Currently this function requires specific 3G/4G modules, such as H330S, SIM7100E and etc, please check with our technical personal.
- 2. Make sure your SIM card is available to send the SMS, and it has enough space. For insurance at the first using, you are suggested to insert the SIM card on a phone, delete all the old messages of the SIM card, and test the if the SMS sending and receiving is OK.

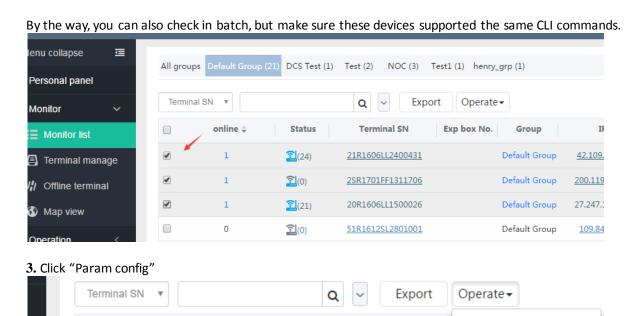

**Terminal SN** 

51R1702HH1400243

51R201510ZH26002

21R1606LL2400431

Terminal reboot

Terminal export Check files

Terminal update

Data capture export

Param config

Exp

Doc Index: AG-35

Status

**全**(0)

②(0)

**2**(23)

**4.** Click "Search" to synchronize the current cli parameter of the device.

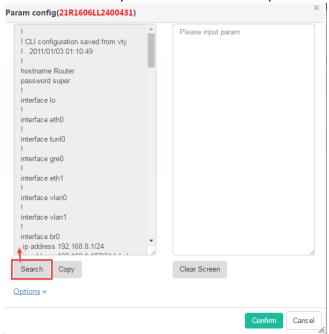

In this step, the selected device shall be online and available, that is, the signal icon should show the normal value and light up, as below.

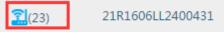

Otherwise, it may shows fail to synchronize as below.

#### Device:

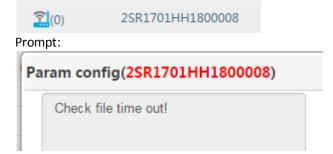

In addition, you can ignore this step, and turn to next step directly.

5. Input CLI command on the right panel, as below.

#### Application Guide - Router Control - SMS Commands

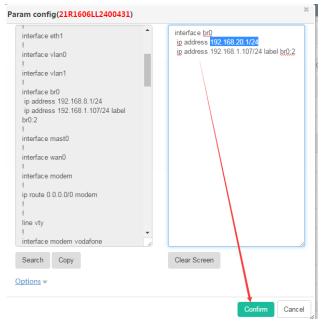

The commands format is the CLI command, you can just copy the contents on the left panel, wherein each settings is separated by the symbol "!".

6. View the status in the page "Task->Parameter config", it will show the current task status.

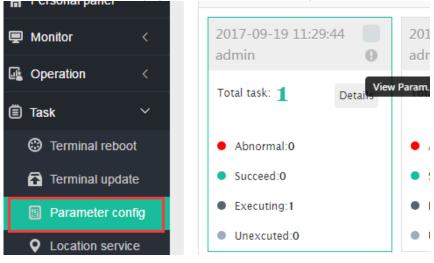

7. If the router is in your hand, you can also turn visit the web UI of the router to view the change as below.

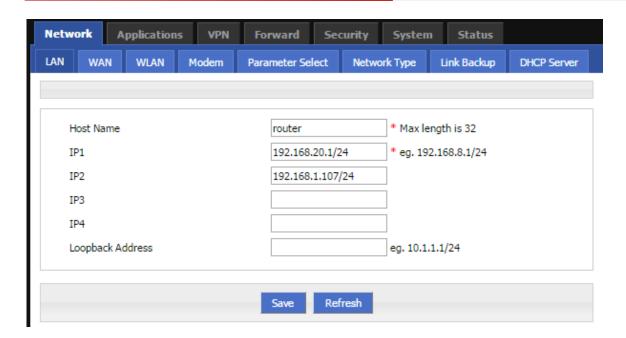

## 2.2 Remark

You can read the Hongdian CLI user manual for more commands operation. There are several configuration cases for a quick learning.

1. Update WAN IP and LAN3 IP

```
Param config(21R1606LL2400431)

! interface tunl0
! interface gre0
! interface eth1
! interface vlan0
! interface vlan0
! interface vlan1
! interface br0
ip address 192.168.8.1/24
ip address 192.168.8.1/24
ip address 192.168.1.107/24 label
```

```
interface eth0
ip address 192.168.2.1/24
!
interface br0
```

#### ip address 192.168.1.107/24 label br0:3

2. Enable ntp service, and disable syslog service.

```
server port 62503
!
service ntp
update interval 600
primary destination ntp.sjtu.edu.cn
time zone beijing/kuala-
lumpur/singapore
shutdown
!
!
```

```
service ntp
no shutdown
!
service syslog
shutdown
```

#### Delete LAN2 IP

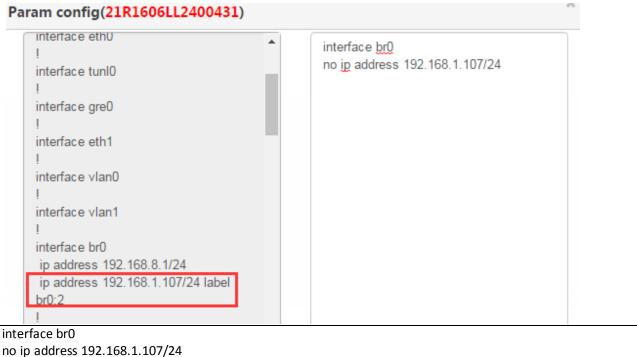

Wherein we can use "no ip address 192.168.1.107/24" or "no ip address 192.168

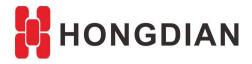

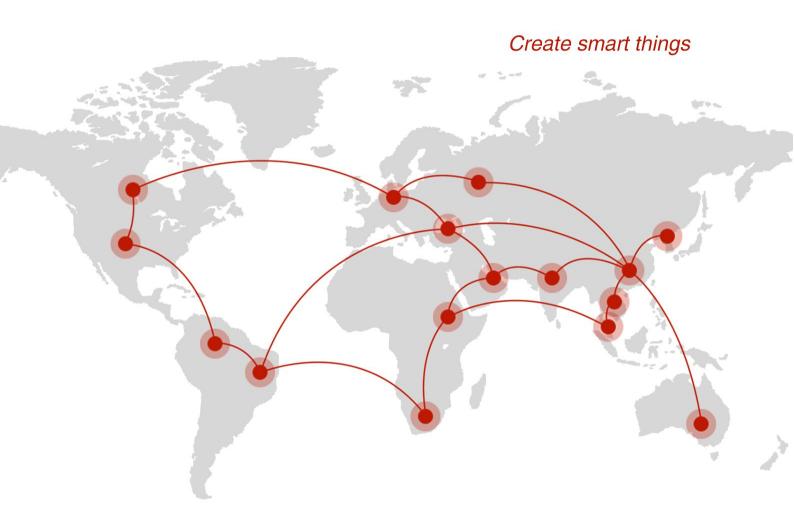

# Contact us

F14 - F16, Tower A, Building 14, No.12, Ganli 6th Road, Longgang District, Shenzhen 518112, China.

+86-755-88864288-5

<del>+86-755-83404677</del>

f hongdianchina

www.hongdian.com

sales@hongdian.com

Hongdian\_China